# Manejo archivos y carpetas

#### EXPLORADOR DE WINDOWS

Nos permite visualizar, controlar y administrar todos los archivos y carpetas

## **CREAR CARPETA**

### **Ejercicio paso a paso.**

- 1. Abre el Explorador de Windows desde la opción Documentos del menú Inicio.
- 2. Pulsa el botón Nueva **Carpeta** de la Barra de herramientas.
- 3. Verás que en la Lista de **Archivos** aparece una **nueva carpeta** que tiene como nombre predeterminado Nueva **Carpeta** y está en modo edición.

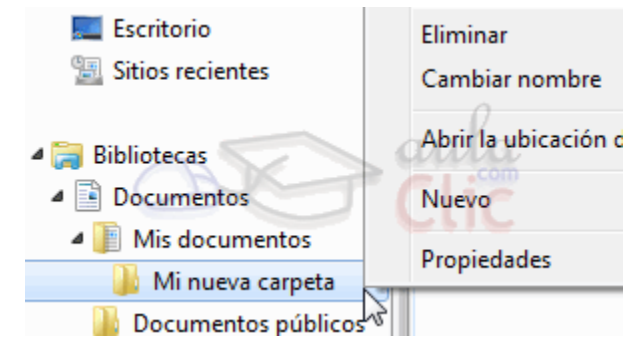

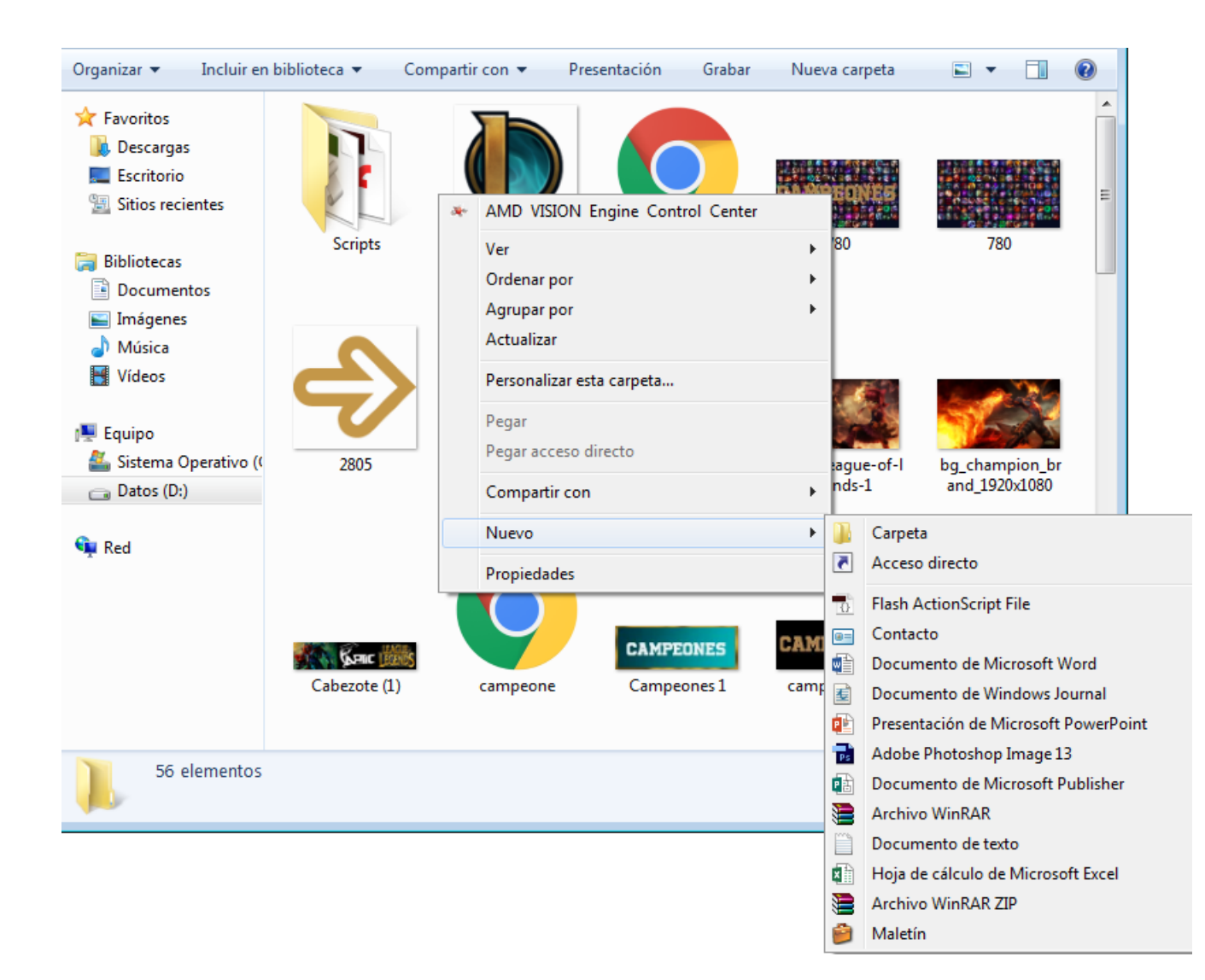

## OTRAS OPCIONES DE CARPETAS

CON SOLO DAR CLIC DERECHO se abre la siguiente ventana

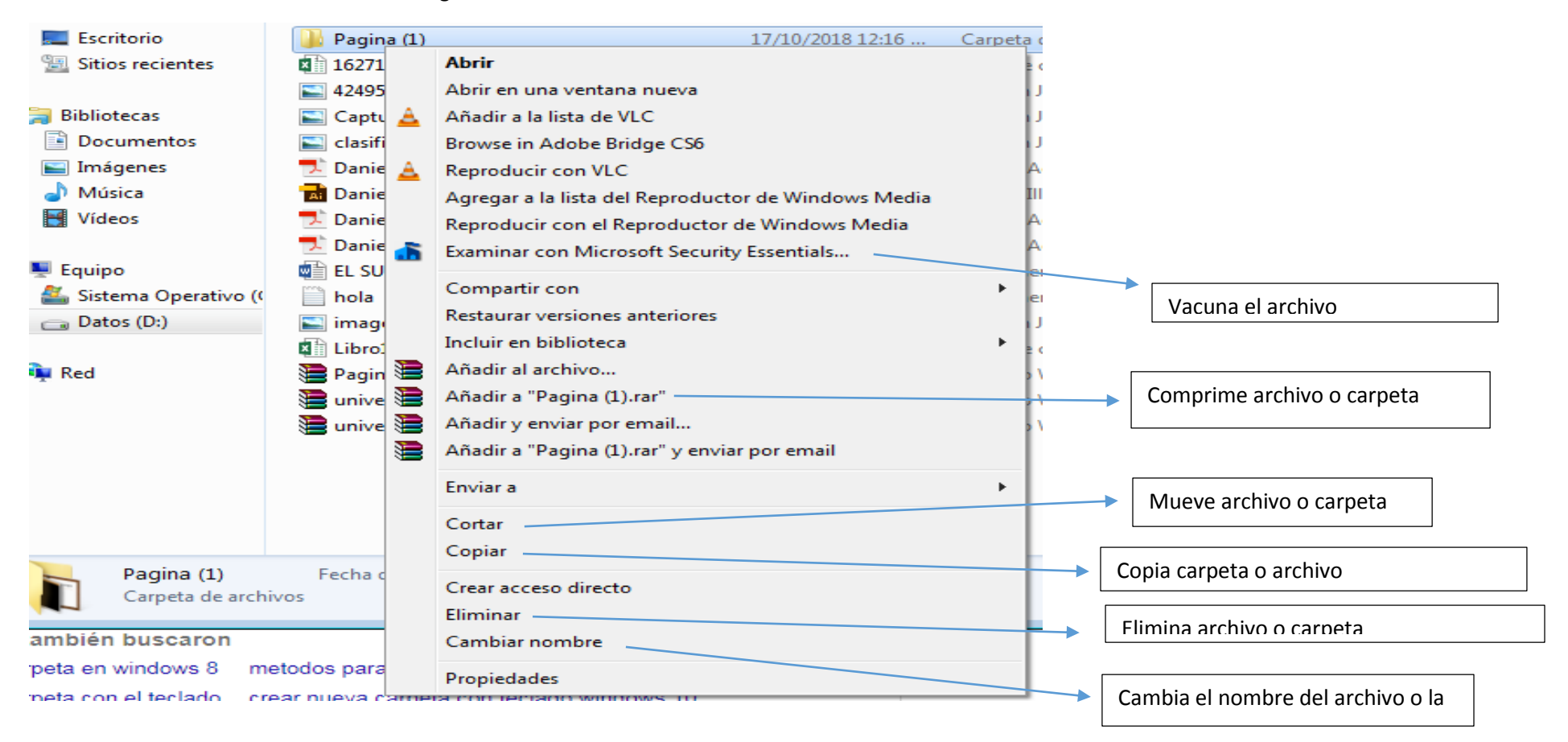